To: Greg Welch <welch@cs.unc.edu>

Re: [MailFollowup-Announce] New version of MailFollowUp (Mail plugin for Mac OS X)

2 Attachments, 74 KB

## Greg -

You can always do as below. I've set this out in case you want to include these instructions on your website (to save you the bother).

It works fine if you go first to the 'Security & Privacy' preference pane in System Preferences, and on the 'General' tab, choose the 'Anywhere' radio button (you'll be presented with a confirmation dialog as second screenshot below - obviously click on the 'Allow From Anywhere' button.)

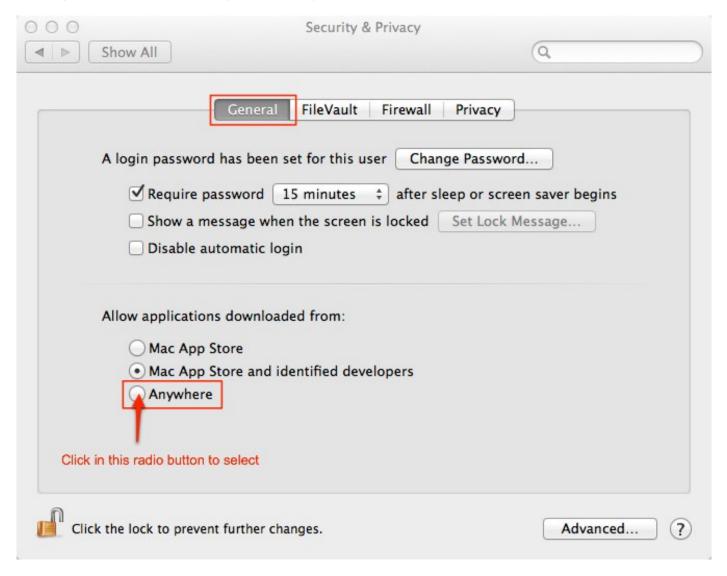

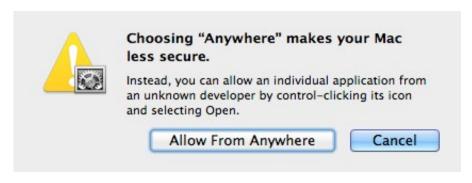

You may have to authenticate fist by clicking on the padlock icon at the bottom left of the pane and, of course, you can always return to your earlier preference after installation of your plugin(s) if you want to.

Best, Tim.

On 11 Aug 2012, at 17:58, Greg Welch < welch@cs.unc.edu > wrote:

Update: If you are using OS X 10.8 my old Applescript installer might not work for you, thanks to new security measures in the OS. You might need to use the "Installation (Manual)" method described on the plugin web site ( <a href="http://www.cs.unc.edu/~welch/MailFollowup/">http://www.cs.unc.edu/~welch/MailFollowup/</a>) to update/install the plugin.

Apologies, but I don't know how to address this at this time, nor do I have much more time to investigate it.

Take care, --greg

Gregory F. Welch

Research Professor Institute for Simulation & Training Computer Science Division, EECS The University of Central Florida http://www.ist.ucf.edu/people/gwelch/ welch@ucf.edu +1 407-796-2823

Research Professor Department of Computer Science The University of North Carolina at Chapel Hill http://www.cs.unc.edu/~welch/ welch@cs.unc.edu +1 919-962-1819

On Aug 11, 2012, at 10:52 AM (Sat, Aug 11), Greg Welch <welch@cs.unc.edu> wrote:

Hello.

You are receiving this email because you asked to be put on the update notification list. Let me know if you want to be removed from my list.

I am releasing a new version of my MailFollowUp plugin. The update includes the following changes:

- Updated for Mac OS X 10.8.
- FIXED: Resolved issue with "Follow-Up Subject Prefix" not working.

This should work with 10.7 and Mail 5.0 or greater, including 10.8 and Mail 6.0. Intel machines only.

Note that because of the sandboxing now in 10.8, the plugin preferences will be located in a new location on your computer. I have attempted to update the "advanced" instructions on the plugin web site to reflect this.

Please let me know if you see any issues with the plugin or the instructions on the web site.

You can download the plugin from the MailFollowup page

http://www.cs.unc.edu/~welch/MailFollowup/media/MailFollowUp\_1.5.3.dmg.zip

As in the past, I owe a debt of gratitude to Scott Morrison for his help on this. If you don't already own either of his plugins, you should check them out. They are highly acclaimed for a good reason. See http://www.indev.ca/ . If you want to support my plugins, support him!

While certainly not necessary, if you want to buy me a beer (some have asked/offered) I have added a "Donate" link to the plugin page. I am very grateful to those of you who have donated. Thanks!

Take care, --greg

Gregory F. Welch

Research Professor Institute for Simulation & Training Computer Science Division, EECS The University of Central Florida http://www.ist.ucf.edu/people/gwelch/ welch@ucf.edu +1 407-796-2823

Research Professor
Department of Computer Science
The University of North Carolina at Chapel Hill
http://www.cs.unc.edu/~welch/
welch@cs.unc.edu
+1 919-962-1819

MailFollowup-Announce mailing list
MailFollowup-Announce@mail.welchwold.net
http://mail.welchwold.net/mailman/listinfo/mailfollowup-announce

To unsubscribe send a message to mailfollowup-announce-leave@mail.welchwold.net, and then simply reply to the confirmation message.